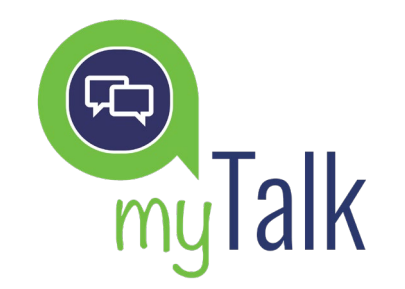

# QUICK START GUIDE

## CONNECTING TO myTALK

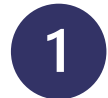

In the top menu of your Dashboard, click on the myTalk button to access the service.

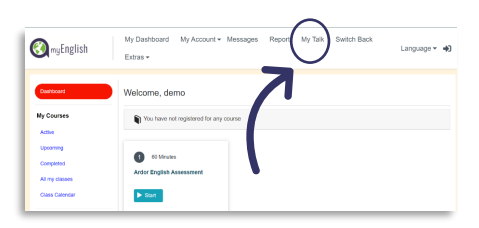

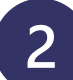

On the next screen you will see the class schedule, where you will find the following information:

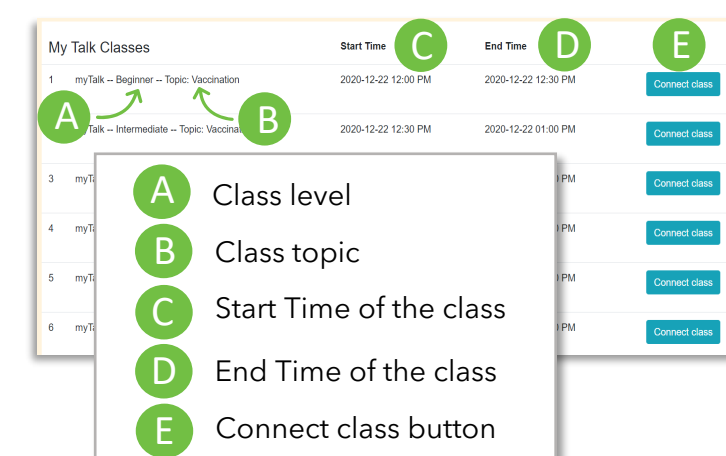

When you enter the class, click on "Internet Audio".

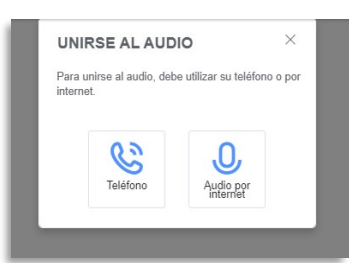

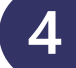

## IMPROVE YOUR SPEAKING SKILLS

Connect with English language learners from all over the world in conversation on a wide variety of topics. Diversity enriches the learning process!

- $\checkmark$  No previous reservation is needed to connect to the classes. You only need to click on the "Connect Class" button at the start time.
- $\checkmark$  The class timetable is always the same from Monday to Friday.
- Topics change every week.
- $\checkmark$  No classes are held on weekends.
- $\checkmark$  You can choose your appropriate class level: Beginner, Intermediate or Advanced.

Tip Be sure to set up your time zone in your user profile.

### your microphone and... **enjoy the class!** Make sure you enable

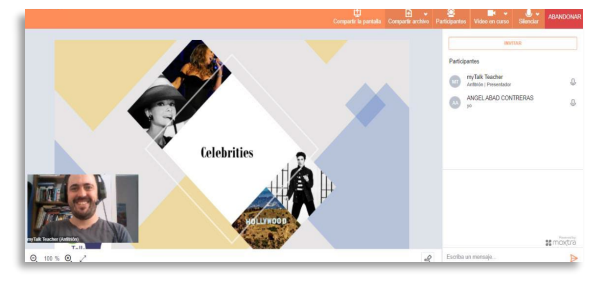

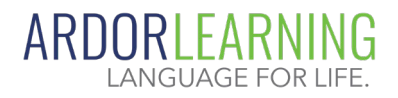